# **Instalación Iredmail**

### **Hostname**

Lo primero es configurar el nombre del host, para esto editamos estos archivos

/etc/hosts

127.0.0.1 empresa.net localhost localhost.localdomain

/etc/sysconfig/network

HOSTNAME=empresa.net

Y por ultimo utilizamos el comando hostname

hostname empresa.net

### **Paquetes necesarios**

Instalamos los paquetes que nos hagan falta

```
yum install createrepo dialog
```
### **Descargando el iRedMail**

No usaremos la version 5.0 porque esta en estado beta y no es recomendable para entornos de produccion.

```
wget http://iredmail.googlecode.com/files/iRedMail-0.4.0.tar.bz2
tar xjf iRedMail-0.4.0.tar.bz2
cd iRedMail-0.4.0.tar.bz2/pkgs/
sh get_all.sh
```
Una vez hecho esto descargara los paquetes necesarios y creara un reposito local yum. Ahora toca instalarlos.

bash iRedMail.sh

### **Configuracion de iRedMail**

Seguimos los pasos y nos pedirán datos para completar la instalación. Seleccionaremos si queremos MySQL para la autenticación de usuario u OpenLDAP, las contraseñas para los distintos servicios.

Desmarque las opciones para soportar SPF y DKIM.

En la parte de seleccion de protocolos seleccione IMAP e IMAPS, no instale ningún servidor POP3. Y como extras instale RoundCube, SquidreMail, phpldapadmin para la gestión del ldap.

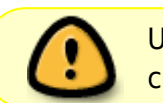

Una vez acabada la instalación hay que borrar el fichero donde se guardo la configuración /root/iRedMail-x.y.z/config

### **Local recipient maps**

Tenemos que edicar el /etc/posfix/main.cf y añadir el **local\_recipient\_maps**. Este parametro de configuracion hace que ningun usuario que no este en el servidor LDAP pueda enviar correos. Evitando asi ser reenviadores de spam.

```
vim /etc/postfix/main.cf
local recipient maps = $alias maps $virtual alias maps $virtual mailbox maps
```
## **Creacion de usuarios**

Podemos crear lo usuarios desde phpldapadmin o con un script llamado create\_mail\_user\_OpenLDAP.sh. Por defecto las contraseñas seran igual al nombre de usuario.

```
cd /root/iRedMail-0.4.0/tools
sh create mail user OpenLDAP.sh <dominio> <usuario1> <usuario2>
```
### **Configuracion del script**

Pero antes de usarlo debemos modificarlo para que sea capaz de crear usuarios en nuestro dominio. Para esto lo editamos y dejamos las opciones como muestro a continuacion. Claro que esto cambia con cada instalacion, tendremos que tener en cuenta las opciones elegidas anteriormente en la configuracion de iRedMail.

```
# ----------------------------------------------
# ------------ Global Setting ------------------
# ----------------------------------------------
# Mailbox format: mbox, Maildir.
HOME MAILBOX='Maildir'
# Maildir format.
# YES: domain.ltd/username/Maildir/
# No: domain.ltd/username/
MAILDIR_IN_MAILBOX='NO'
```
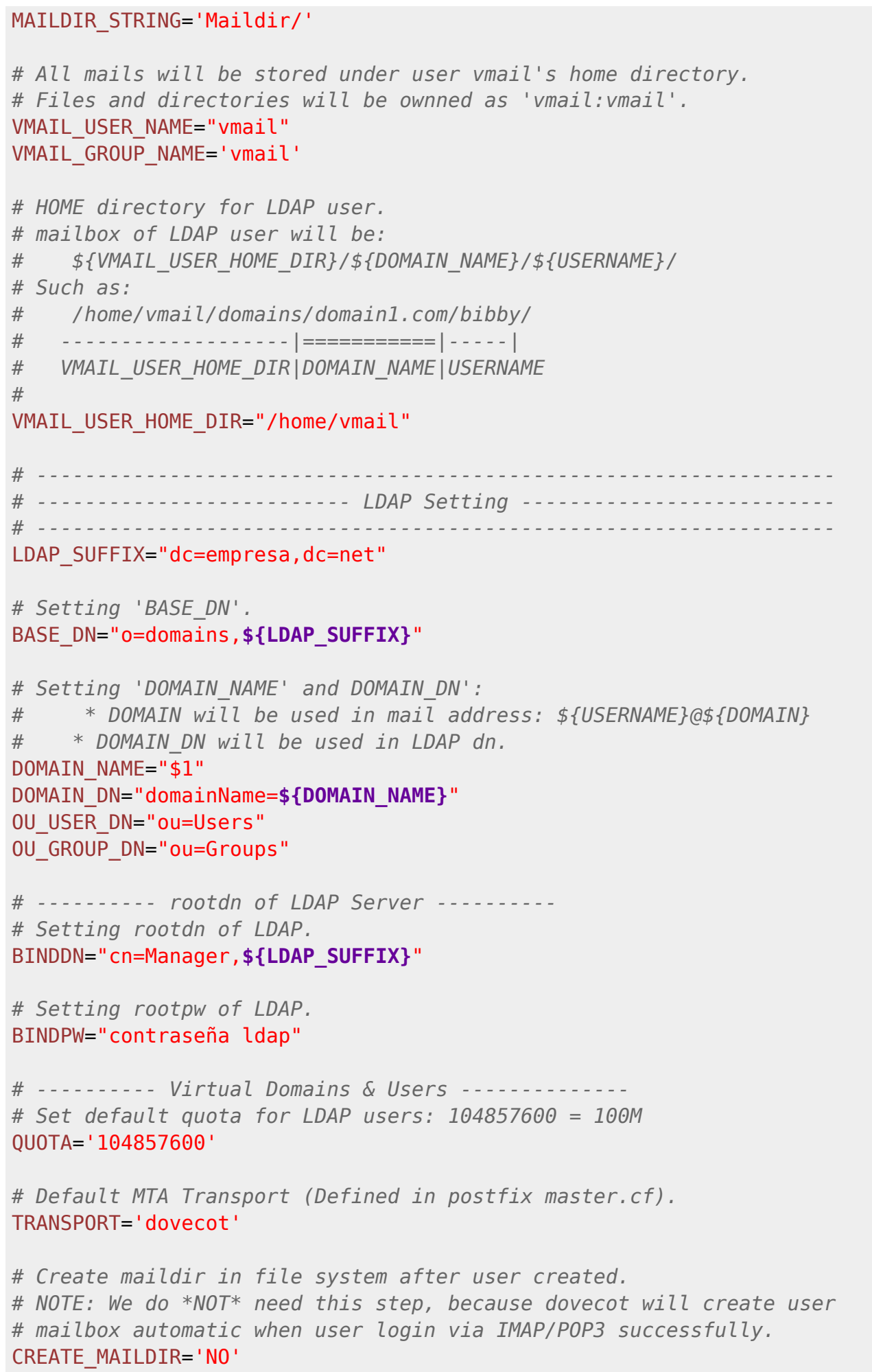

```
# ------------------------------------------------------------------
# ------------------------- Welcome Msg ----------------------------
# ------------------------------------------------------------------
# Send a welcome mail after user created.
SEND_WELCOME_MSG='YES'
# Set welcome mail info.
WELCOME MSG TITLE="Bienvenido!"
WELCOME MSG BODY="Bienvenido al servidor de correos de EmMpresa.
WebMails: http://empresa.net/mail y http://empresa.net/squirrel
Configuracion de clientes:
- protocolo correo entrante: IMAPS
- protocolo correo saliente: SMTP-AUTH
- nombre servidor: empresa.net
Cambio de password:
- Roundcube: configuracion -> contrasenya."
```

```
# -------------------------------------------
# ----------- End Global Setting ------------
# -------------------------------------------
```
## **WebMails y gestores**

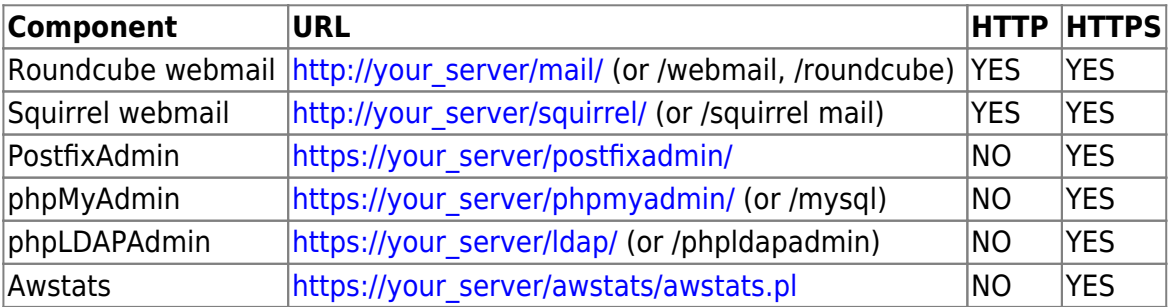

### **Comprobacion**

Para probar que estén bien instalados y ejecutándose podemos enviarnos un email a nosotros mismos y ver la cabecera:

```
Return-Path: <nuevo@empresa.net>
Delivered-To: nuevo@empresa.net
Received: from localhost (empresa.net [127.0.0.1])
     by empresa.net (iRedMail) with ESMTP id 5C4CB155987
     for <nuevo@empresa.net>; Fri, 22 May 2009 10:30:54 +0000 (UTC)
X-Quarantine-ID: <xEJMeXkZWa53>
X-Virus-Scanned: amavisd-new at empresa.net
X-Spam-Flag: YES
X-Spam-Score: 995.249
X-Spam-Level:
****************************************************************
```

```
X-Spam-Status: Yes, score=995.249 tagged_above=2 required=6.2
     tests=[ALL_TRUSTED=-10, AWL=0.287, GTUBE=1000, TVD_RCVD_IP=1.617,
     TVD_RCVD_IP4=3.344] autolearn=no
Received: from empresa.net ([127.0.0.1])
     by localhost (empresa.net [127.0.0.1]) (amavisd-new, port 10024)
    with ESMTP id xEJMeXkZWa53 for <nuevo@empresa.net>;
     Fri, 22 May 2009 11:30:53 +0100 (WEST)
Received: from 192.168.1.1.168 (empresa.net [127.0.0.1])
     by empresa.net (iRedMail) with ESMTPSA id E581B155846
     for <nuevo@empresa.net>; Fri, 22 May 2009 10:30:53 +0000 (UTC)
MIME-Version: 1.0
Date: Fri, 22 May 2009 12:30:53 +0200
From: Nuevo email <nuevo@empresa.net>
To: nuevo <nuevo@empresa.net>
Subject: [SPAM] (sin asunto)
Organization: Empresa
Message-ID: <49345d953aff76205e149fedc984fb19@127.0.0.1>
X-Sender: nuevo@empresa.net
User-Agent: RoundCube WebMail
Content-Transfer-Encoding: 8bit
Content-Type: text/plain; charset="UTF-8"
```
Si aparece **X-Virus-Scanned** y **X-Spam** significa que esta funcionando. Ademas el asunto pone **Subject: [SPAM] (sin asunto)**. Porque el email enviado tenia contenido ilegal para SpamAssasin. Para realizar esta prueba me envie un email con "XJS\*C4JDBQADN1.NSBN3\*2IDNEN\*GTUBE-STANDARD-ANTI-UBE-TEST-EMAIL\*C.34X" Sin comillas y en mayusculas.

## **Listas Negras**

#### [http://es.wikipedia.org/wiki/Lista\\_negra\\_%28Internet%29](http://es.wikipedia.org/wiki/Lista_negra_%28Internet%29)

Añadimos estas lineas para consultar las bases de datos de listas negras.

```
vim /etc/postfix/main.cf
```

```
smtpd recipient restrictions = reject unknown sender domain,
reject_unknown_recipient_domain, reject_non_fqdn_sender,
reject non fqdn recipient, reject unlisted recipient, permit mynetworks,
permit sasl authenticated, reject unauth destination,
reject_non_fqdn_helo_hostname, reject_invalid_helo_hostname,
check policy service inet:127.0.0.1:10031, reject rbl client list.dsbl.org,
reject_rbl_client sbl.spamhaus.org, reject_rbl_client cbl.abuseat.org,
reject rbl client dul.dnsbl.sorbs.net
```
Y tambien añadimos tiempo de espera entre errores.

```
smtpd error sleep time = 1s
smtpd\_soft\_error\_limit = 10smtpd_hard_error_limit = 20
```
From: <https://intrusos.info/> - **LCWIKI**

Permanent link: **<https://intrusos.info/doku.php?id=aplicaciones:iredmail:instalacion>**

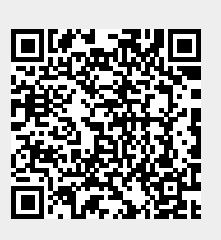

Last update: **2023/01/18 14:36**